CoMinder

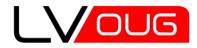

MeetUp #15 21.01.2016 Riga, Latvia

#### Middleware upgrade to Oracle FMW12c. Real Case stories.

#### Andrey Chervonets (Андрей Червонец)

- working with Oracle products since 2001
- Senior technical expert, DBA (Oracle, DB2, MySQL, ...)
- Certified as:
  - Oracle Database Administrator (8i-11g)
  - Oracle Application Server Administrator (9i/10g)
  - Oracle WebLogic Administrator
  - IBM DB2 Database Administrator

LinkedIn: http://www.linkedin.com/in/andreychervonets

- has founded SIA CoMinder un 2011:
  - to provide better DBA expert services
  - for customers interested in improvements

web: http://www.cominder.eu/

Copyright © 2016, SIA CoMinder, http://www.cominder.eu

# Agenda

- Project 1: to Oracle FMW 12.1.3
- Project 2: to Oracle Reports Server 12.2.1
- Summary.
- Q + A

Introduction

to Upgrade...

Copyright © 2016, SIA CoMinder, http://www.cominder.eu

# Why this topic?!

- Software Continuous improvements (including Installation and Setup)
  - no more challenging work for DBA/Admin?
  - let's show
- Old Upgrade/Migration best practices is it actual?:
  - understand why do You (client, business, anyone) need this!
  - read the documentation, release notes, etc.
  - understand the architecture of ALL
  - understand the risks
  - prepare:
    - in advance
    - > test what is possible in testing environment
  - production: use software Release 2...?
    - > or at least PSU/Bundle 1... ?

# "Friends" and "Enemies"

- What/Who can be the "friend" or the "enemy":
  - Oracle Documentation ?!
  - Oracle Support (experts and MOS notes) ?!
  - Project Documentation ?!
  - Default settings
  - Your own experience
- "Everything You do not know is not Your favour!"

# Project 1

#### Java apps, SOA upgrade...

Copyright © 2016, SIA CoMinder, http://www.cominder.eu

- OLD:
- OS: VM: Linux RHEL/OL 5.8/5.9 (3 test + 3 prod)
- FWM 11g
  - java: jrockit R28.2.2
  - WebLogic Server: 10.3.5
  - other: 11.1.n.n
- DB: 11.2.0.3 (on HP-UX) 2 PROD + 1 TEST (business data + FMW metada in 1)
- NEW:
- OS: VM: Oracle Linux 7.x (3 test + 3 prod)
- FMW 12.1.3:
  - java: jdk-7u80
  - WebLogic Server 12.1.3.0.0
- DB: 11.2.0.4 (on HP-UX):
  - 2 PROD + 1 TEST (business data only)
  - 2 PROF + 1 TEST (FMW metadata)

# Installation

- OS
- Oracle Linux
- missing packages
- local firewall/ports
- FMW
- JDK + slow startup fix (securerandom.source=file:/dev/./urandom)
- WL + Infrastructure services (java jar fmw\_12.1.3.0.0\_infrastructure.jar)
  - do not run Domain Configuration Wizard yet!
- SOA Suite (java -jar fmw\_12.1.3.0.0\_soa.jar)
  - ! into the same Oracle Base and Oracle Home!
- Patch 20163149 for performance improvements (with latest OPatch)
- install SOA Suite patch p20423408\_121300\_Generic
  - ! note: review requirements after each PSU available

## Setup

- Setup FMW domain
  - create FMR metadata repository database (./rcu -interactive ...)
  - create WL domain (config.sh)
- Deploy custom applications
  - EAR: tratata.ear,....
  - SOA: tratata-composits,..
  - •
- Certificates in java keystores
  - find what really needed
  - Identity store
  - Trusted store
- Configure start/stop of ALL

- Oracle Documentation and recommended "best something..."
  - versions references may not match
  - copy+paste from old
  - recommended directory structure
- Project Documentation
  - incomplete description
  - missing configuration steps
  - copy+paste from old
  - undocumented components
    - keystores/certificates
    - > firewall requirements
- Oracle Bugs

- Oracle Documentation mismatch example:
- directory structure model in 12.1.3. docs: ../oracle/product/ORACLE\_HOME ../oracle/config/domains
  - ../oracle/config/applications

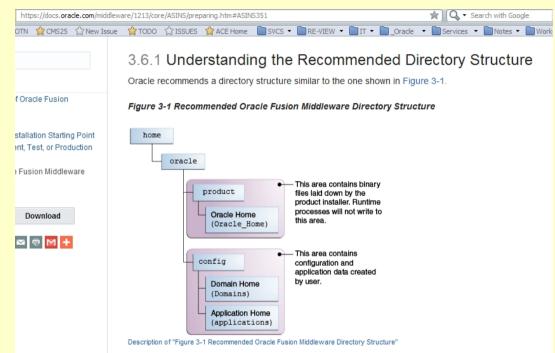

- default directory in installer still use 12.1.1 model:
  - ../oracle/product/ORACLE\_HOME/user\_projects/domains
  - ../oracle/product/ORACLE\_HOME/user\_projects/applications

| Application location: | cle/product/FMW12.1.3/user_projects/applications/base_domain | Br <u>o</u> wse |
|-----------------------|--------------------------------------------------------------|-----------------|
|                       |                                                              |                 |
|                       |                                                              |                 |

- Using non-default, but "recommended" directories structure or due to other reason may face the following:
- NodeManager startup problems:

#### err n1:

<Aug 17, 2015 6:11:56 PM EEST> <WARNING> <Domains file not found: /u01/app/oracle/product/FMW12.1.3/oracle\_common/common/nodemanager/nodemanager.domains>

#### err n2:

. . .

<Aug 17, 2015 6:11:57 PM EEST> <SEVERE> <Fatal error in NodeManager server: Identity key store
file not found:
/u01/app/oracle/product/FMW12.1.3/oracle common/common/nodemanager/security/DemoIdentity.jks>

#### • Workaround (unpublished, found similar case published by community): find + copy:

find /u01/app/oracle/ -name nodemanager.domains

cp -p /u01/app/oracle/config/user\_projects/domains/base\_domain/nodemanager/nodemanager.domains
/u01/app/oracle/product/FMW12.1.3/oracle common/common/nodemanager/nodemanager.domains

find /u01/app/oracle/ -name DemoIdentity.jks

cp -p /u01/app/oracle/config/user\_projects/domains/base\_domain/security/DemoIdentity.jks
/u01/app/oracle/product/FMW12.1.3/oracle\_common/common/nodemanager/security/DemoIdentity.jks

• Make sure later which file(s) when used during NM, ManagedServer start/stop!

- Project Documentation example
  - missing configuration steps "User Messaging service" during setup

| Component                          |  |
|------------------------------------|--|
| □□ Oracle AS Repository Components |  |
| □ MAS Common Schemas               |  |
| Metadata Services                  |  |
| Audit Services                     |  |
| Audit Services Append              |  |
| Audit Services Viewer              |  |
| Oracle Platform Security Services  |  |
| User Messaging Service             |  |
| VebLogic Services                  |  |
| Common Infrastructure Services     |  |

• caused missing SOA "plugin" in EM and required functionality

- Project Documentation bad example:
  - undocumented keystores/certificates
  - used default keystores under old (11.1) ORACLE\_HOME to store production credentials together with default set of certificates.
  - outdated documentation
  - and many old EXPIRED certificates, the same certificates in many keystores, certificates from testing environment migrated to production ages ago.
- How to resolve
  - search for keystores on old server (+ default ones)
  - check all VALID/EXPIRED certificates in every keystore
  - ask application developers
  - and application properties (most keystores path defined in cfg + default keystores)
  - make client/developers accept for found JSK+certificates.
  - copy or exp/imp/migrate to new (12c) server

- How to find
  - default ones:

```
/u01/Middleware/wlserver_10.3/server/lib/...
/u01/jrockit/jre/lib/security/cacerts...
```

- + search:

```
find / -name "*.jks" -exec ls -l {} \;
find / -name "*cacert*" -exec ls -l {} \;
```

- + find with WLST
  - command: listKeyStores
  - or by name:

- + ask application developers (some may be even hard-coded!)
- + and application properties (most keystores path defined in cfg + default keystores)

- How to identify required certificates •
  - dump JKS keystore with keytool —

#### \${KEYTOOL PATH} -list -v -keystore \${JKS PATH}

- make report (searching, dumping and making summary may be automated with Shell) -
- **REMEMBER to document findings and required one (this will save time in next upgrades)!** —

| HOSTNAME=abcd_esb_test<br>Snapshot time: ### JKS list I<br>Discovery reports dir: 15.04.2 | Fri Apr 24 14:41:3<br>4.abcd_esb_tes | t.tratata.gov.lv       | jksinfo                                           |                |               |          |               |
|-------------------------------------------------------------------------------------------|--------------------------------------|------------------------|---------------------------------------------------|----------------|---------------|----------|---------------|
| Discovery protoco                                                                         |                                      | file:jks.info.tx       | -                                                 |                |               |          |               |
| JSK and other files at know<br>Demo JKS found                                             |                                      |                        |                                                   |                |               |          |               |
|                                                                                           |                                      | <u>(s.info.txt.den</u> |                                                   |                |               |          |               |
| Temp JKS found:                                                                           | <u>me:</u>                           | <u>ks.info.txt.tm</u>  | piks                                              |                |               |          |               |
| Known JKS dumps info:                                                                     |                                      |                        |                                                   |                |               |          |               |
| Hostname                                                                                  | JKS Alias                            | Is Found:              | JKS Path:                                         | JKS dump file: | Report file:  | Entries: | Certificates: |
| abcd_esb_test.tratata.gov.lv                                                              | abcd_ss                              | FOUND                  | /u01/abcd/certs/abcd_ss.jks                       | dump file      | <b>REPORT</b> | 1        | 1             |
| abcd_esb_test.tratata.gov.lv                                                              | abcd.4.4.10                          | FOUND                  | /u01/Middleware/wlserver_10.3/server/lib/abcd.jks | dump file      | <b>REPORT</b> | 2        | 4             |
| abcd_esb_test.tratata.gov.lv                                                              | abcd_cacerts                         | FOUND                  | /u01/abcd/certs/cacerts.jks                       | dump file      | <b>REPORT</b> | 86       | 86            |
| abcd_esb_test.tratata.gov.lv                                                              | lib_sec_cacerts                      | FOUND                  | /u01/jrockit/jre/lib/security/cacerts             | dump file      | <b>REPORT</b> | 86       | 86            |
| abcd_esb_test.tratata.gov.lv                                                              | ts                                   | NOT_FOUND              | /u01/abcd/das/tt.jks                              | n/a            | n/a           | n/a      | n/a           |
| abcd_esb_test.tratata.gov.lv                                                              | 4-                                   | FOUND                  | /u01/abcd/certs/trotro.iks                        | dump file      | REPORT        | 4        | 4             |

HOSTNAME=abcd.domaindomain.lv Snapshot time: ### JKS list Fri Apr 24 14:20:35 EEST 2015 ### Discovery reports dir: 15.04.24.abcd.domaindomain.lv.jksinfo

Discovery protocol: file:iks.info.txt

Copyright © 2016 CoMinder Ltd., http://www.cominder.eu/

Findings reports example – simple keystore dump

```
2 Keystore type: JKS
3 Keystore provider: SUN
5 Your keystore contains 1 entry
7 Alias name: abcd
8 Creation date: Apr 24, 2015
9 Entry type: PrivateKeyEntry
0 Certificate chain length: 1
1 Certificate[1]:
2 Owner: CN=abcd.domaindomain.lv, O=TrestTrust Organizacija, L=Riga, ST=Riga, C=LV
3 Issuer: CN=abcd.domaindomain.lv, O=TrestTrust Organizacija, L=Riga, ST=Riga, C=LV
4 Serial number: 1539f247
5 Valid from: Fri Apr 24 11:05:21 EEST 2015 until: Mon Apr 23 11:05:21 EEST 2016
6 Certificate fingerprints:
  8
  9
  Signature algorithm name: SHA1withRSA
0
  Version: 3
1
2
3
```

• Findings reports examples

== Summary == JKS file location: abcd.domaindomain.lv:/u01/jrockit/jre/lib/security/cacerts Keystore type: JKS Keystore provider: SUN Your keystore contains 87 entries == 87 alias(es) found == == 87 certificate(s) found == == ------ ==

#### JKS entries info:

| Entry Alias             | Entry Type       | Created:     | Cert.count: | Dump:       |
|-------------------------|------------------|--------------|-------------|-------------|
| digicertassuredidrootca | trustedCertEntry | Jan 7, 2008  | 1           | <u>file</u> |
| trustcenterclass2caii   | trustedCertEntry | Jan 7, 2008  | 1           | <u>file</u> |
| zzdats.lv               | trustedCertEntry | Nov 11, 2011 | 1           | <u>file</u> |
| thawtepremiumserverca   | trustedCertEntry | Dec 2, 2009  | 1           | <u>file</u> |
| swisssignplatinumg2ca   | trustedCertEntry | Aug 13, 2008 | 1           | <u>file</u> |
| swisssignsilverg2ca     | trustedCertEntry | Aug 13, 2008 | 1           | <u>file</u> |
| thawteserverca          | trustedCertEntry | Dec 2, 2009  | 1           | file        |

| secomevrootca1     | trustedCertEntry May 1, 2008  | 1 | <u>file</u> |
|--------------------|-------------------------------|---|-------------|
| verisignclass1g2ca | trustedCertEntry Mar 25, 2004 | 1 | <u>file</u> |

#### Certificates details (ALL):

| Entry Alias             | Status: | Valid from:            | Valid until:                        | Dump: | Serial Number:                           | Cert Owner:                                                                                   | Issuer:                                                                                                    |
|-------------------------|---------|------------------------|-------------------------------------|-------|------------------------------------------|-----------------------------------------------------------------------------------------------|----------------------------------------------------------------------------------------------------|
| digicertassuredidrootca | VALID   |                        | Mon Nov 10<br>02:00:00<br>EET 2031  |       | ce7e0e517d846fe8fe560fc1bf03039          | DigiCert Assured ID Root CA,<br>OU=www.digicert.com, O=DigiCert Inc, C=US                     | DigiCert Assured ID Root CA,<br>OU=www.digicert.com, O=DigiCert Inc, C=US                                                      |
| trustcenterclass2caii   | VALID   |                        |                                     |       | 2e6a000100021fd752212c115c3b             | TC TrustCenter Class 2 CA II, OU=TC<br>TrustCenter Class 2 CA, O=TC TrustCenter<br>GmbH, C=DE | TC TrustCenter Class 2 CA II, OU=TC<br>TrustCenter Class 2 CA, O=TC TrustCenter<br>GmbH, C=DE                                  |
| zzdats.lv               | EXPIRED | 11:09:48               | Thu Oct 10<br>11:09:48<br>EEST 2013 | file  | 10b96bc96172d0bebd625f6cbe7aae240b115f60 | *.zzdats.lv, OU=Production, O=ZZ Dats SIA,<br>L=Riga, ST=Riga, C=LV                           | ipscalevel1@ipsca.com, CN=ipsCA Level 1 CA,<br>OU=Certificaciones, O=ips Certification<br>Authority, L=MADRID, ST=MADRID, C=ES |
| thawtenremiumserverca   |         | Thu Aug 01<br>03:00:00 |                                     | file  | 36122296c5e338a520a1d25f4cd70954         | premium-server@thawte.com, CN=Thawte<br>Premium Server CA, OU=Certification Services          | premium-server@thawte.com, CN=Thawte<br>Premium Server CA, OU=Certification Services                                           |

#### Copyright © 2016 CoMinder Ltd., http://www.cominder.eu/

# Project 1

#### STATUS = MIGRATED!

Copyright © 2016, SIA CoMinder, http://www.cominder.eu

# Project 2

#### Reports Server upgrade

Copyright © 2016, SIA CoMinder, http://www.cominder.eu

- OLD:
- OS: VM: Windows Server 2003 R (64-bit)
- Oracle Forms (client-server) and Reports 6i (client-server -RBE, reports-server)
- DB: 9.2.0.8
- NEW:
- OS: VM: Windows Server 2012 (64-bit)
- Oracle Forms (untouched yet)
- Oracle Reports 12c (12.2.1)
- DB: 9.2.0.8 (untouched yet)

# Installation

- OS
- create extra user: oracle
- Metadata DB:
  - install or use other host. (! Note: 12c DBAC default settings make "eat" too much RAM!)
- FWM:
- Install JDK (jdk1.8.0\_65+) 32/64-bit
- Install Oracle WLS (on 64-Bit Platforms Using a 64-Bit JDK)
  - java -jar fmw\_12.2.1.0.0\_infrastructure.jar (w/o examples!!)
  - ! NOT java -jar fmw\_12.2.1.0.0\_wls.jar
  - do not run Domain Configuration Wizard!
- Install Forms and Reports 12.2.1
  - fmw\_12.2.1.0.0\_fr\_win64\_Disk1\_1of1.zip\setup\_fmw\_12.2.1.0.0\_fr\_win64.exe
  - Option: Forms and Reports Deployment (other Forms Builder) 12.2.1.0.0
  - do not run Domain Configuration Wizard yet!
- Apply PSU/Bundled/required one-off patches!

## Setup

- Setup FMW domain
  - create FMR metadata repository database (./rcu)
  - create WL domain (config.sh)
- Create Reports specific components
  - start NM, Admin Server first
  - start WLS\_REPORTS managed server (JVM)
  - createReportsToolsInstance (with WLST) MANDATORY!
  - createReportsServerInstance (with WLST) if Stand-Alone RS required
- Test it is working + reconfigure
   (12.2 RS is more secure out-of-the-box, manual intervention required to make it more admin-friendly;)
- Automate start/stop of ALL

- Oracle Documentation
  - versions
  - copy+paste from old
  - missing information
  - incorrect configuration
- Oracle Bugs
  - documented
  - undocumented (SR created, output: new MOS notes)
  - old bugs reflection
- Default settings
  - DB memory (DBCA recommends too much (70% of RAM or so) for just metadata repository DB,
     Be Careful!)

Oracle Documentation issues example: Task: post-installation tasks

Documentation ( <a href="https://docs.oracle.com/middleware/1221/formsandreports/install-fnr/install.htm#FRINS394">https://docs.oracle.com/middleware/1221/formsandreports/install-fnr/install.htm#FRINS394</a> ) 2.4.8 Configuring Reports Using the Configuration Wizard 2.4.8.1 Provisioning a Machine "Follow these steps to provision a machine for Oracle Reports. ...Start Node manager ...Start Node manager ... Start Adminserver ... Use WLST to create Reports Components createReportsToolsInstance (instanceName='<reportsToolsName>', machine='AdminServerMachine')

createReportsServerInstance(instanceName='<reportsServerName>', machine='AdminServerMachine')

...Start WLS\_REPORTS Create a reports tools targeted to machine 'AdminServerMachine'- reptools1 Create a reports server targeted to machine 'AdminServerMachine' – repsvr\_<hostname> ... "

#### **Really:**

**Remark 1:** Once more?! Really – not! Do only once in correct place! **Remark 2:** createReportsServerInstance is only required if You need extra stand-alone reports server instance. Default in-process RS will be created with WLS\_REPORTS by default with name "rep\_wls\_reports\_YOURSEREVR\_HOSTNAME" **Remark 3:** createReportsTools – is mandatory!

Oracle Documentation issues example:

#### Task: Make Unicode in PDF

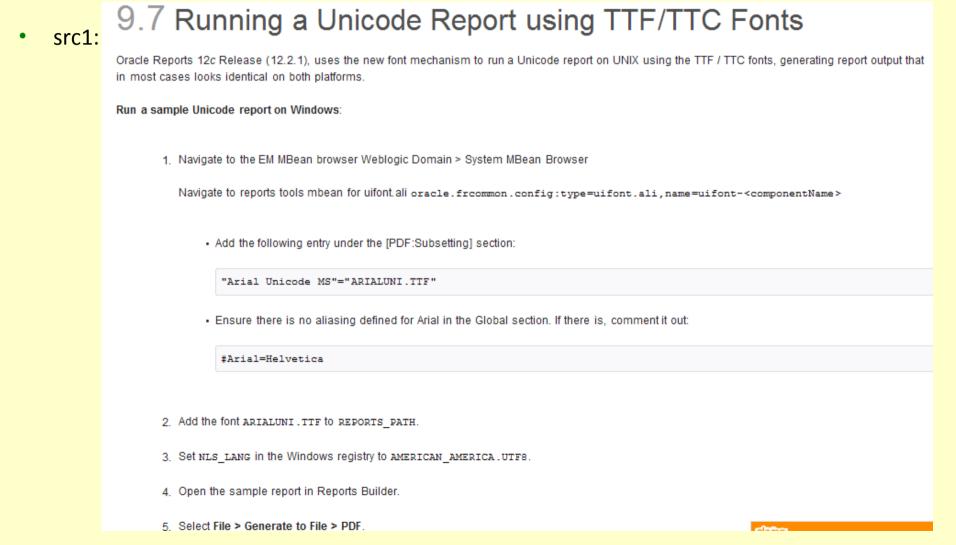

- Oracle Documentation issues example: Task: Make Unicode in PDF
- src2: 11.3 Generating a Unicode PDF File

This section outlines the steps involved in generating a PDF file with a Unicode character set. Before using the font features covered in this section, refer to Table 11-4 to determine which feature best suits your application needs.

#### 11.3.1 Font Subsetting

The steps involved in generating a Unicode PDF file using the font subsetting feature are as follows:

- 1. Set NLS\_LANG=AMERICAN\_AMERICA.UTF8.
- 2. Set REPORTS\_PATH to the font directory in which the TrueType font exists. For example, C:\WINNT\fonts.
- 3. Open the uifont.ali file and edit the [PDF:Subset] section to specify the TrueType font name.

```
💉 Note:
```

The uifont.ali file is located in the following directory on Windows and UNIX:

 \${DOMAIN\_HOME}/config/fmvconfig/components/ReportsToolsComponent/<reports\_tools\_name>/ guicommon/tk/admin/

```
[ PDF:Subset ]
"Andale Duospace WT J" = "Aduoj.ttf"
"Albany WT J"="AlbanWTJ.ttf"
```

The specified font should cover the Unicode range that your report uses.

- 4. Create a report having MLS data and set its font to the Unicode font.
- 5. Run a report having MLS data with DESTYPE=FILE DESFORMAT=PDF.

- Oracle Documentation issues example Task: Make Unicode in PDF
- What is wrong with documentation:
  - We should merge 9.7 and 11.3 to have full picture
  - Path in MBean Browser is a bit different
  - Really MBean Browser is optional we can make changes in rwserver.conf only (+restart RS)
  - Path to uifont.ali may not match the documentation depending on tool used (RS or Builder)

#### Really 2 files installed under the following path:

%DOMAIN\_HOME%\config\fmwconfig\components\ReportsToolsComponent\ReportsTools01\guicommon\tk\admin
%DOMAIN\_HOME%\config\fmwconfig\components\ReportsToolsComponent\ReportsTools01\tools\COMMON

- Instructions does not make Unicode in PDF working!!
- Because of MISSING (not conmfugured by any install/setup tool)
   + UNDOCUMENTED registry setting REPORTS\_INSTANCE (see MOS note 2091306.1 for configuration details)

- Oracle Bugs 1 uifont.ali location
  - something similar was in 11g

Bug 9090478 : IN-PROCESS REPORT SERVER READS UIFONT.ALI FROM WRONG DIRECTORY

#### Bug Attributes

| Туре                | verity 2 - Severe Loss of Service |  | Fixed in Product Version                           | ? was it fixed?                                 |  |  |
|---------------------|-----------------------------------|--|----------------------------------------------------|-------------------------------------------------|--|--|
| Severity            |                                   |  | Product Version                                    | 11.1.1.1<br>912 - Microsoft Windows<br>(32-bit) |  |  |
| Status              |                                   |  | Platform                                           |                                                 |  |  |
| Created             | 05-Nov-2009                       |  | Platform Version                                   | 2008                                            |  |  |
| Updated             | 27-Nov-2015                       |  | Base Bug                                           | N/A                                             |  |  |
| Database<br>Version | 10.2                              |  | Affects Platforms                                  | Port-Specific                                   |  |  |
| Product<br>Source   | Oracle                            |  | Knowledge, Patches and Bugs<br>related to this bug |                                                 |  |  |
| Related P           | Products                          |  |                                                    |                                                 |  |  |
| Line                | Middleware Family                 |  | Developer Tools                                    |                                                 |  |  |
|                     | ea Database & PLSQL Product       |  | t 159 - Oracle Reports Developer                   |                                                 |  |  |

Hdr: 9090478 10.2 RUNTIME 11.1.1.1 FONT PRODID-159 PORTID-912 Abstract: IN-PROCESS REPORT SERVER READS UIFONT.ALI FROM WRONG DIRECTORY

- Oracle Bugs 1 uifont.ali location
  - similar to Bug 9090478, but not the same
  - MOS Note 2981306.1 about REPORTS\_INSTANCE created after our SR
  - in 12c it is not bug, but just undocumented feature (no Bug created for the problem)

|                                     | Community | Documentation | 🤣 Bug 🛛 🗸 Pa   | atch 🛛 🖉 System Handbook |                         |
|-------------------------------------|-----------|---------------|----------------|--------------------------|-------------------------|
| os uifont.ali                       |           |               |                |                          | Q Ø                     |
| Start typing to select Product      |           | Any Pro       | duct Version 💌 | Any Platform             | Last updated - Any time |
| Results: Knowledge Base   Community | Bug       |               |                |                          |                         |

#### Tips

Use the "inline" product refinement within your search result lists to quickly broaden or narrow down your search results.

#### Knowledge Base Search Results

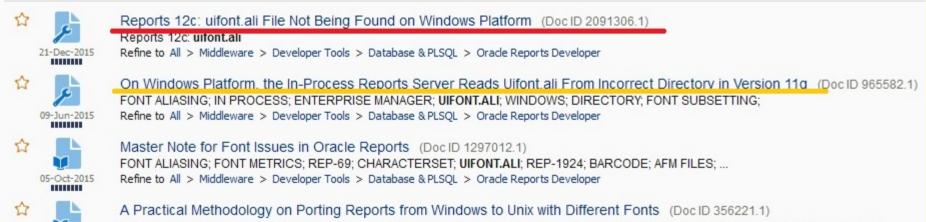

- Oracle Bugs 2 RS Engine crash if Fonts Subsetting used
  - happened after REPORTS\_INSTANCE is set to correct uifont.ali location
  - anyone need to employ fonts subsetting to have unicode in PDF (even if RS on Windows)
  - Bug 22224336 : REP-56048 WITH PDF SUBSETTING 12C, registered 3 weeks after 12.2.1
  - One-off patch generated in 2 months: (Linux: 12.01.2016, Windows: 16.01.2016)

Bug 22224336 : REP-56048 WITH PDF SUBSETTING 12C

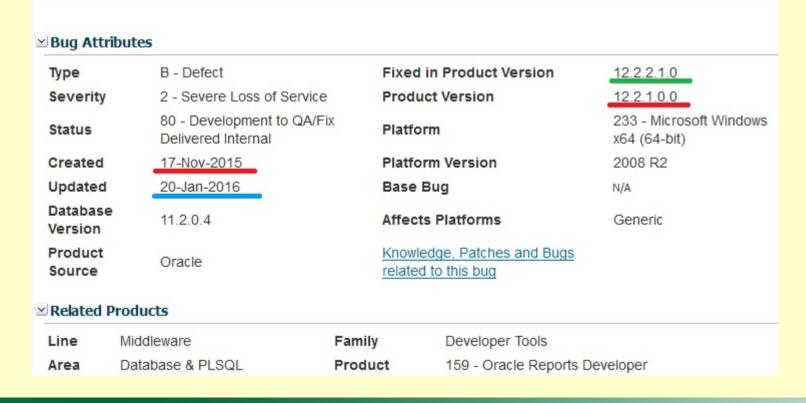

#### Copyright © 2016 CoMinder Ltd., http://www.cominder.eu/

- Oracle Bugs 2 RS Engine crash if Fonts Subsetting used
- Bugs happens, what is wrong with this one?!
  - Unicode in PDF is basic functionality once more: anyone need to employ fonts subsetting to have unicode in PDF
  - It was working in 11g. Why should it fail in 12c? (really it is still 11g RS engine)

| File        | neetups\2016.01.LVOUG_MU15\P2-RS12\encoding_test_rdfV1-TimesF341.pdf |
|-------------|----------------------------------------------------------------------|
| PDF Version | PDF-1.4                                                              |
| Page Size   | [21.59 * 27.94 cm]                                                   |
| Pages       | 1                                                                    |
| Title       | encoding_test_rdfV1-TimesF341.pdf                                    |
| Subject     | None                                                                 |
| Author      | Oracle Reports                                                       |
| Creator     | Oracle11gR1 AS Reports Services                                      |
| Producer    | Oracle PDF driver                                                    |

- 2 months is too much for critical bugs fix (IMHO)
- Q: Has is (RS 12.2) been ever tested before software was published?!

#### • Other Bugs/Issues faced

- Fnchk.exe FMW 12c Fails to Start : The Program Can't Start Because MSVCR90.dll Is Missing From Your Computer. (Doc ID 2078252.1)
- Bug 22334822 : ISSUE WITH FOLDER ACCESS NOT SUPPORTING '\*' TO ALLOW READ/WRITE TO ANY LOCATION" (still not fixed, use W/A with multiple locations delimited by ";")
- arialb.ttf and arialbd.ttf : Differences / Explanations about these 2 Files for Arial Bold TTF (Doc ID 1407114.1) – check which is in your system and do not mind to fix wrong example in uifont.ali (some last lines)
- Size of PDF generated in 12c is much bigger then in 6i (for the same content).
- Other issues may happen depending on configuration required check Doc ID 2073820.1

#### Issues – how to avoid

- Oracle Reports 12.2 has some new features and configuration changes
  - More secured out-of-the-fox we need manual "unlock" to make RS more admin-friendly
  - New tool to change settings with web user interface MBeans browser (link is present in EM).
  - Config file location may be changed (compared to 11g) or does not match documentation:
    - depending on platform (Win/Linux)
    - used tools (RWServlet or just Reports Builder)
  - Reports Builder has NO stand-alone installation. It should be installed together with Forms and Reports full inmstallation + WL domain configuration + metadata repository database.
  - 'Oracle Reports Services WLS\_REPORTS' Not Showing Up In The Start Menu (Note:2077328.1)
- How to avoid:
  - Read product (exact version) documentation, release notes in-advance
  - Review fresh version of "Reports 12c Relevant Notes and Links Index" (Doc ID 2073820.1)
  - Check correct config files used (Note:2071812.1)
  - Enable trace/diagnostic (Note:2070743.1)

### **Issues faced – MOS**

• Strange filters in MOS search – where is Oracle Reports Server?

| Knowledge Base                                                     |                   |
|--------------------------------------------------------------------|-------------------|
| Search & Browse Recently Viewed Recent Searches                    | Favorite Articles |
| Select a product or product line                                   |                   |
| Orade Reports                                                      | 2                 |
| Recent (1)                                                         |                   |
| Oracle Reports Developer                                           |                   |
| My Licensed Products (1)                                           |                   |
| Oracle Reports Developer                                           |                   |
| All Products (1)                                                   |                   |
| Oracle Reports Developer                                           |                   |
| Type in the search field to reduce results. Select by Product Line | ssue report       |
|                                                                    |                   |

Copyright © 2016 CoMinder Ltd., http://www.cominder.eu/

### **Issues faced – MOS**

#### Strange filters in MOS search – where is 12.2 version?

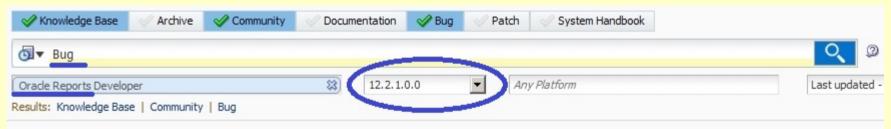

#### Tips

You can multi-select sources like Bug by clicking the source tabs above.

The search will issue automatically. Scroll down to see the results.

If you just want to open a specific bug, enter BUG xxx (where xxx is the bug number) into the global search box (top right corner).

#### Knowledge Base Search Results

Filters: Oracle Reports Developer 12.2.1.0.0

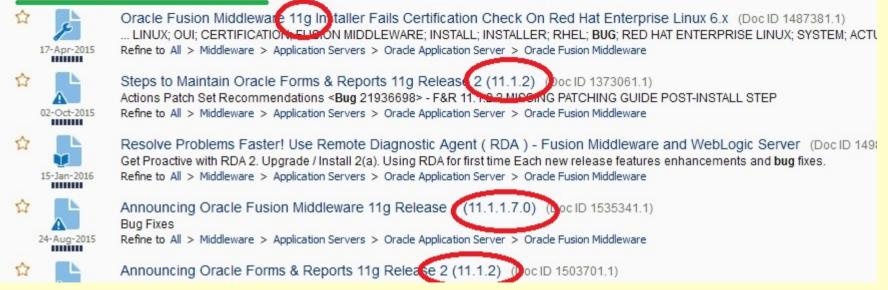

### Project 2

#### STATUS = MIGRATION TESTED! but still resolve minor issues to make system more stable.

Copyright © 2016, SIA CoMinder, http://www.cominder.eu

# Summary

Copyright © 2016, SIA CoMinder, http://www.cominder.eu

## Summary

- 1. Upgrade/Migration rule #1:
  - DO NOT PLAN to use Product Release/Version 1 in production still actual
    - > at least until 1<sup>st</sup> PSU/Bundle patch collection
- 2. Version information (docs, release notes, MOS notes) should be reviewed carefully!
- 3. Looks like Oracle actively use popular development/support approaches:
  - "Web2.0" (even in documentation)
  - "early client involvement"
- 4. Oracle Support expert skills level (and time zone) ?!
  - if You are lucky!
  - escalation still useful
- 5. Sorry to say, but too much bugs for such \$\$\$ (product price).
- 6. Knowledge is the power DBA experts skills still required for challenging issues!

# "Friends" and "Enemies"

- What/Who can be the "friend" and/or the "enemy":
  - Oracle Documentation ?!
  - Oracle Support (experts and MOS notes) ?!
  - Project Documentation ?!
  - Default settings
  - Your own experience
- "Everything You do not know is not Your favour!"

### **Best practices**

- Old good Upgrade/Migration best practices:
  - understand why do You (client, business, anyone) need this!
  - read the documentation, release notes, etc.
  - understand the architecture of ALL
  - understand the risks
  - prepare
- in advance
- > test what is possible in testing environment
- production: do not plan Release 1 for production
  - > or at least PSU/Bundle 1...?
- Review documentation/Release/MOS notes/Patches once more
  - time to time
  - > before production

### **Best practices**

- Keep in order (correct and up to date):
  - Project DBA documentation (it is not just sheet of paper, but useful tool )
  - Project Sys-admins documentation (it is not just sheet of paper, but useful tool )
  - Project Developers documentation (it is not just sheet of paper, but useful tool )
  - Your skills and knowledge update periodically!

This will make migration/upgrade project more comfortable.

# off-topic:

• Recommended Book to read:

"Time Management for System Administrators" (By Thomas A. Limoncelli)

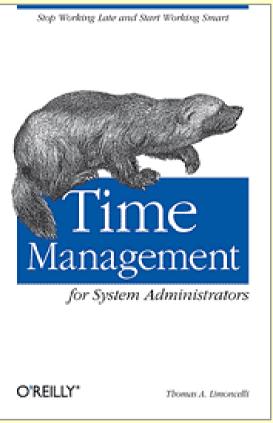

Copyright © 2016 CoMinder Ltd., http://www.cominder.eu/

#### Q + A

Copyright © 2014, SIA CoMinder, http://www.cominder.eu

#### CoMinder

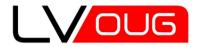

MeetUp #15 21.01.2016 Riga, Latvia

# Спасибо за внимание! Paldies par uzmanību! Thanks for attention!

**Andrey Chervonets** 

e-mail: a.chervonets@cominder.eu LinkedIn: http://www.linkedin.com/in/andreychervonets web: http://www.cominder.eu

Copyright © 2016, SIA CoMinder, http://www.cominder.eu